### **Introduction to Lab 1**

Andreas Sandberg <andreas.sandberg@it.uu.se>

Division of Computer Systems Dept. of Information Technology Uppsala University

2010-09-14

**. . . or why are they dragging us to the computer lab at 8am?**

The purpose of this assignment is to give insights into:

**1** how a cache works

**What is lab 1?**

2 how program execution is affected by cache parameters

**Introduction Commary Commary Uppmax Using Simics** Using Simics **Commary** Summary

**3** how to tune an application for a specific cache configuration

2 Avdark'10 | Introduction to Lab 1

# **What is Uppmax?**

*Uppsala Multidisciplinary Center for Advanced Computational Science (UPPMAX) is Uppsala University's resource of high-performance computers and know-how of high-performance computing (HPC).*<sup>1</sup>

Introduction **Communist Summary Uppmax** Communist Using Simics Communist Summary

- Introduction **Community Community Community Community Community Community Community Community Community Community The Os Cluster Specifications**
	- Runs Scientific Linux (RedHat Enterprise Linux customized for scientific applications)

10 nodes with:

- Dual Opteron 2220SE nodes @ 2.8GHz (dual-core)
- 8 GB ram Gigabit Ethernet

 ${\rm ^1}$  http://www.uppmax.uu.se/ 3 Avdark'10 | Introduction to Lab 1

## Introduction **Communist Summary Uppmax** Communist Using Simics Communist Summary **The Os Cluster Logging in transferring files**

- Use SSH to connect to *os.uppmax.uu.se*
	- ssh -Y *username*@os.uppmax.uu.se<br>• -Y Enables X-forwarding
	-
- Transfer files using the *scp* command
	- scp ./foo username@os.uppmax.uu.se:bar/
	- Transfers the file ./foo to the directory bar in your home directory on Uppmax

5 Avdark'10 | Introduction to Lab 1

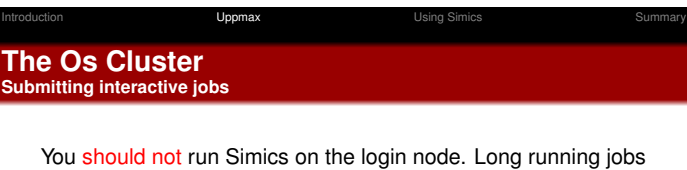

- on the login node will be terminated.
	- Use qsh -P g2010003 -l mem=2G -l h\_rt=04:00:00
		- Starts an *xterm*
		- -P g2010003—Request the course project for CPU time accounting
		- 1 mem=2G-Request 2 G memory
		- $-1 h_r t = 04:00:00$ —Expected runtime for the job
	- **Jobs running longer than the runtime time will be** terminated
	- **Jobs using more memory then requested will be** terminated

6 Avdark'10 | Introduction to Lab 1

Introduction **Example 3** Uppmax **Using Simics Using Simics** Summary **What is Simics?**

You already know this, so let's get down to business!

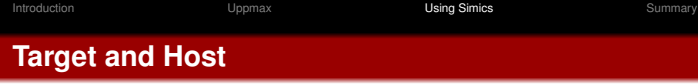

- **The** *target* is the simulated system
- The *host* is the machine running Simics **The prompts:** 
	- $\bullet$  target#  $-$  the target system's prompt
	- host \$ the host system's prompt
	- simics> Simic's command prompt

7 Avdark'10 | Introduction to Lab 1

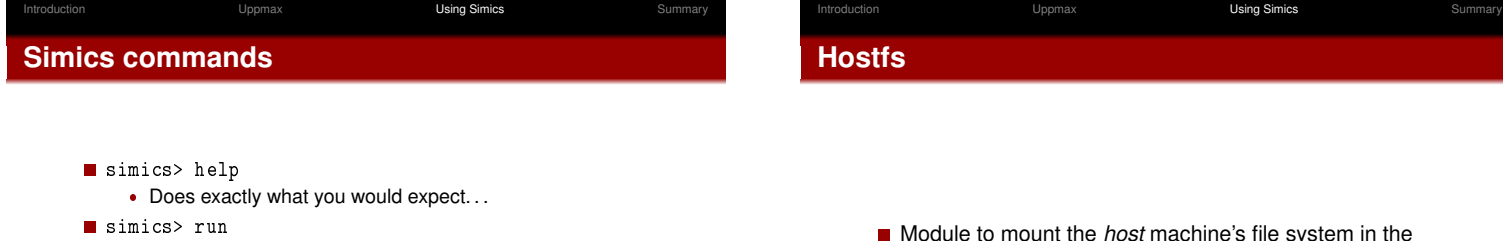

- Starts or continues the simulation
- **Ctrl-C** or simics> stop breaks the execution if Simics is running
- simics> run 1000
	- Runs another 1000 instructions and stops
- simics> quit
	- Exits Simics

9 Avdark'10 | Introduction to Lab 1

- **Module to mount the** *host* **machine's file system in the** *target* machine.
- target# mount /host
	- mounts the host's file system on /host

10 Avdark'10 | Introduction to Lab 1

Introduction **Example 3** Uppmax **Using Simics Using Simics** Summary Simics snapshots<br>...or how to travel in time.

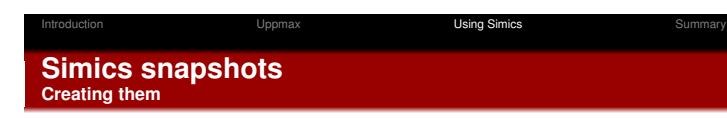

- Allows you to store the complete state of a machine
- You can restart Simics with the data in the snapshot
- Convenient way to "fast forward" through the boring boot processes

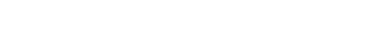

- simics> write-configuration
	- Stores a snapshot of a machine.
	- E.g.: simics> write-configuration ./my\_snapshot

11 Avdark'10 | Introduction to Lab 1

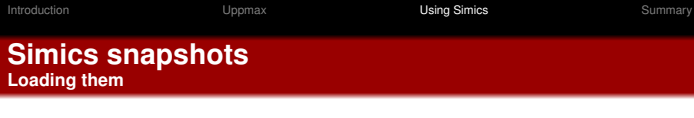

- simics> read-configuration Loads a snapshot.
	- E.g: simics> read-configuration ./my\_snapshot
- host\$ ./simics -c ./my\_snapshot
- Starts Simics using a snapshot.

# **Magic instructions**

**Allows the target machine to communicate with Simics** 

Introduction **Community Community** Uppmax **Using Simics** Cummary Summary

- **Uses no-ops in the target architecture**
- Simics modules can hook into a *hap* (callback) to handle magic instructions

13 Avdark'10 | Introduction to Lab 1

14 Avdark'10 | Introduction to Lab 1

Introduction **Example 3** Uppmax **Using Simics Using Simics** Summary **Magic instructions Magic breakpoints**

- A special case is the *magic breakpoint*
- **Causes Simics to stop the simulation**
- simics> enable-magic-breakpoint Enables magic breakpoints.
- simics> disable-magic-breakpoint
	- Disables magic breakpoints.

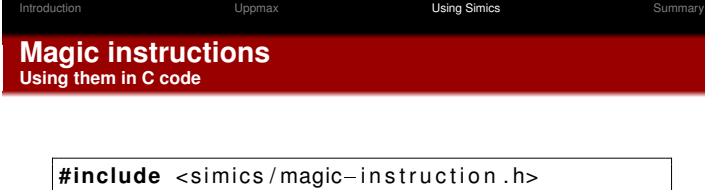

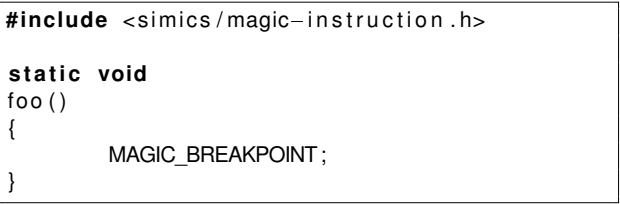

■ ... but you have to make sure that Simic's include directory is included in the compiler's include path!

16 Avdark'10 | Introduction to Lab 1

### Introduction **Example 3** Uppmax **Using Simics Using Simics** Summary Introduction **Community Community** Uppmax **Using Simics** Cummary Summary **Simics windows The host/Simics terminal Simics and Target windows The target window**  $\blacktriangledown$  ansan501@os1: $\blacktriangledown$ /dark2\_lab1 Ele Edit View Terminal Tabs Help<br>[amsan501@osl -]\$ cd dark2\_lab1/<br>[amsan501@osl dark2\_lab1]\$ ,/simics -c booted<br>[amsan501@osl dark2\_lab1]\$ ,/simics -c booted<br>workspace '/bubo/home/h24/amsan501/dark2\_lab1' is not up-to-dat Core release 5 (Bordeaux)<br>2.6.15-1.2054\_FC5 on an x86\_64 imics 4.0 (build 2548 amd64-linux) Copyright 1998-2009 Virtutech AB лутн. гоос<br>1: Wed Sep 18 16:08:58 on tty1<br>ssmo "1# |<br>|use of this software is subject to appropriate license.<br>Type 'copyright' for details on copyright and 'help' for on-line documentation. |<br>|{con0 info] PC keyboard detected<br><mark>simics></mark> ■

17 Avdark'10 | Introduction to Lab 1

18 Avdark'10 | Introduction to Lab 1

Introduction **Community Community** Uppmax **Using Simics** Using Simics **Summary Important dates**

### Groups:

- Prep. Room 1549, *now*–12:00
	- A 2010-09-15, Room 1549, 08:15–12:00
	- B 2010-09-16, Room 1549, 08:15–12:00 C 2010-09-17, Room 1549, 08:15–12:00
- Deadline: See course homepage

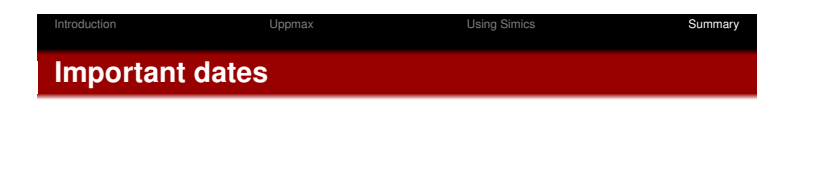

■ You will:

- Simulate a 64-bit x86 machine
- Implement a cache simulator extension to Simics
- Optimize a C implementation of matrix-matrix multiplication
- Complete lab manual on the course homepage<sup>2</sup>

<sup>2</sup>http://www.it.uu.se/edu/course/homepage/avdark/ht10 20 Avdark'10 | Introduction to Lab 1

Introduction **Community Community** Uppmax **Using Simics** Using Simics **Summary Summary And remember. . .**

> *Thou shalt not follow the NULL pointer, for chaos and madness await thee at its end.*<sup>3</sup>

 $3$ http://www.lysator.liu.se/c/ten-commandments.html<br>21 Avdark'10 | Introduction to Lab 1